#### **SEZ Units:**

**We are pleased to inform that the below mentioned new functionalities/features are being made available to users of SEZ online system (SOS).** 

### **1. Shipping Bill/Bill of Export‐ Client Details**

Units are required to file Shipping bill/Bill of Export jointly in the name of SEZ unit and the client for specific transactions such as export on behalf of the client etc. To enable units to file such Shipping bills, provision has been made in the General details tab of Shipping bill/ Bill of export to indicate such client details. The client details will be printed in shipping bill along with the exporter details. **UI Screen shot:**

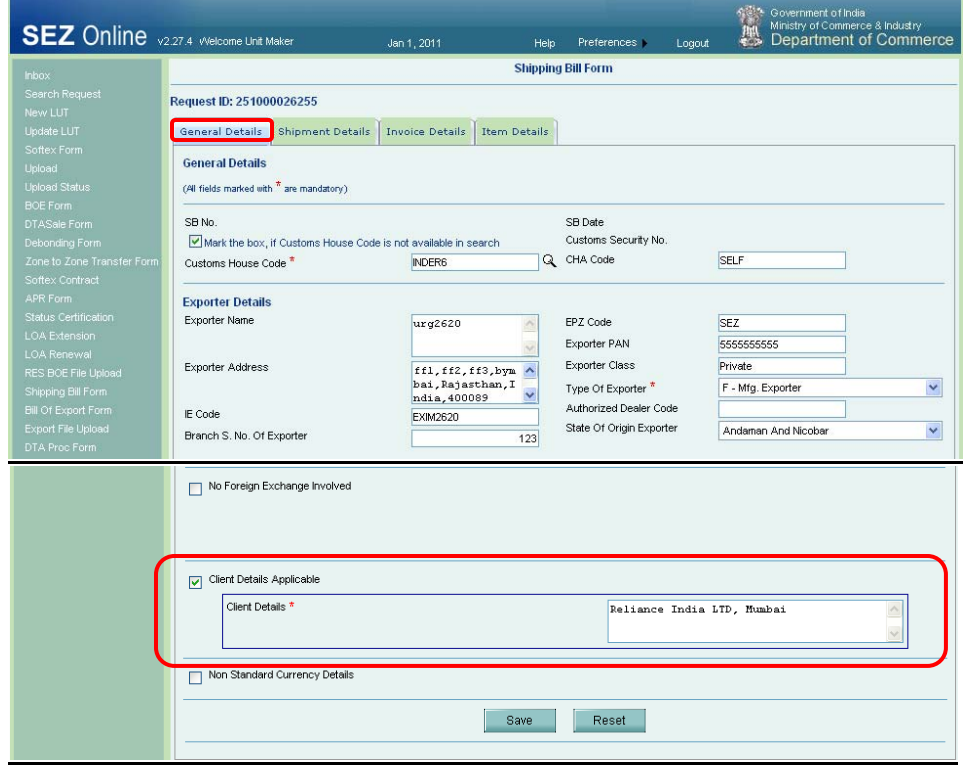

**Print Screen Shot**

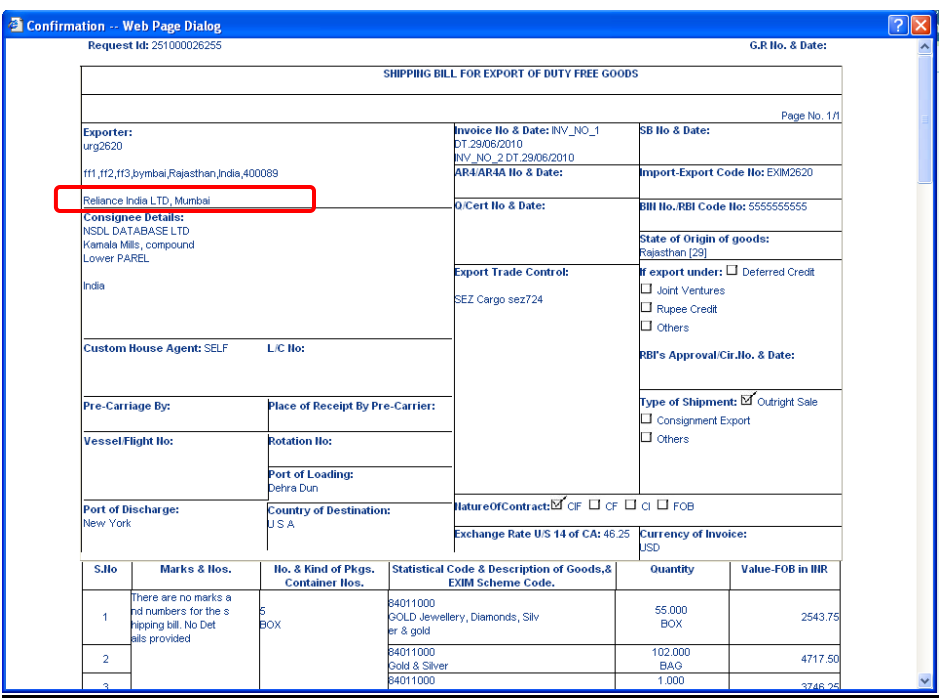

## **2. Shipping Bill & Bill of Export‐ Quality Certificate**

Users can now file shipping bill and indicate details of the applicable Quality Certificates. Option has been provided in the General details tab to indicate the Quality Certificate details which will be printed in shipping bill in 'Quality Certificate and Date' field.

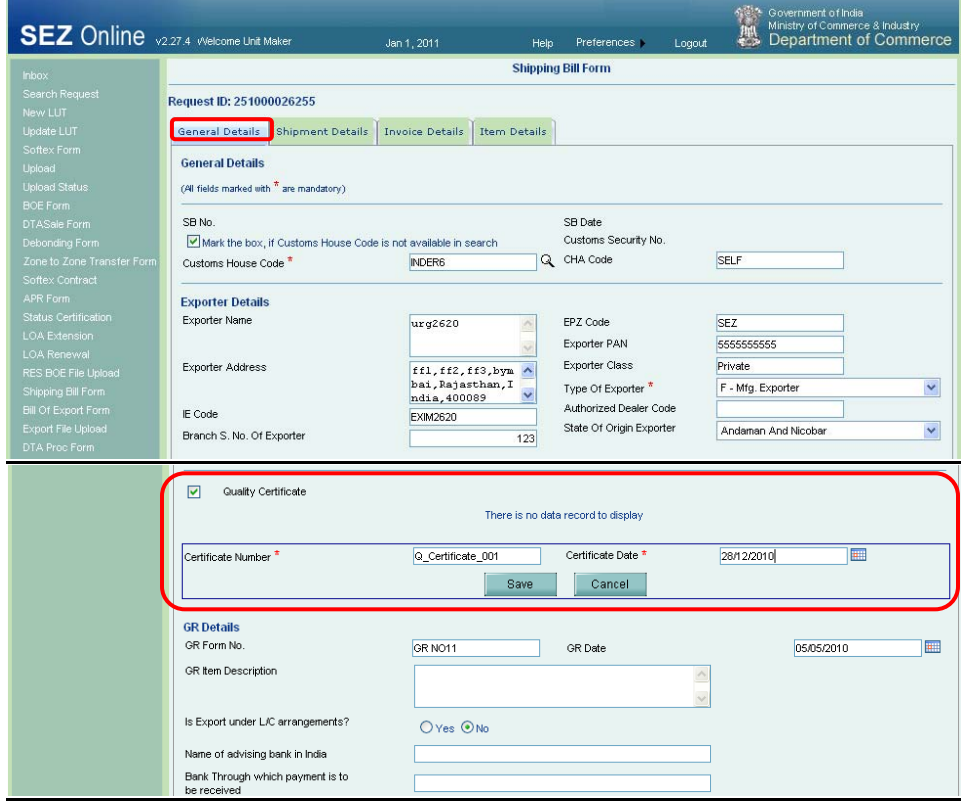

#### **Print Screen Shot**

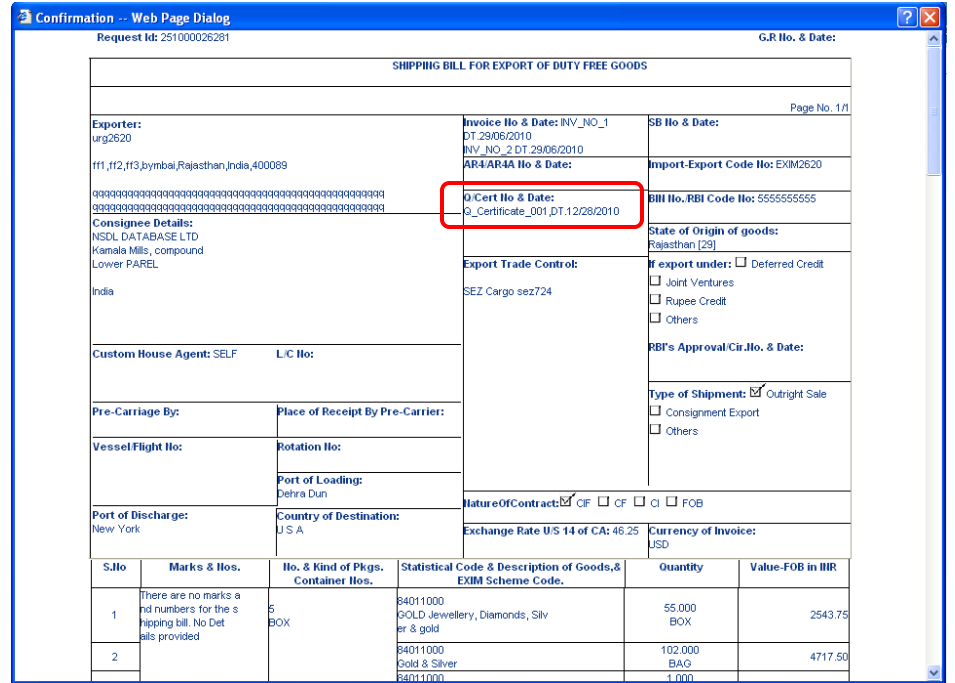

### **3. Bill of Entry – REIMPORT**

Presently units have an option of filing Bill of Entry with Re-import/Previous import details against any specific item while capturing the item details in the Item Detail tab. To identify such imports "Re-import / Previous Import" will be indicated against the respective item description on the print out of the Bill of Entry.

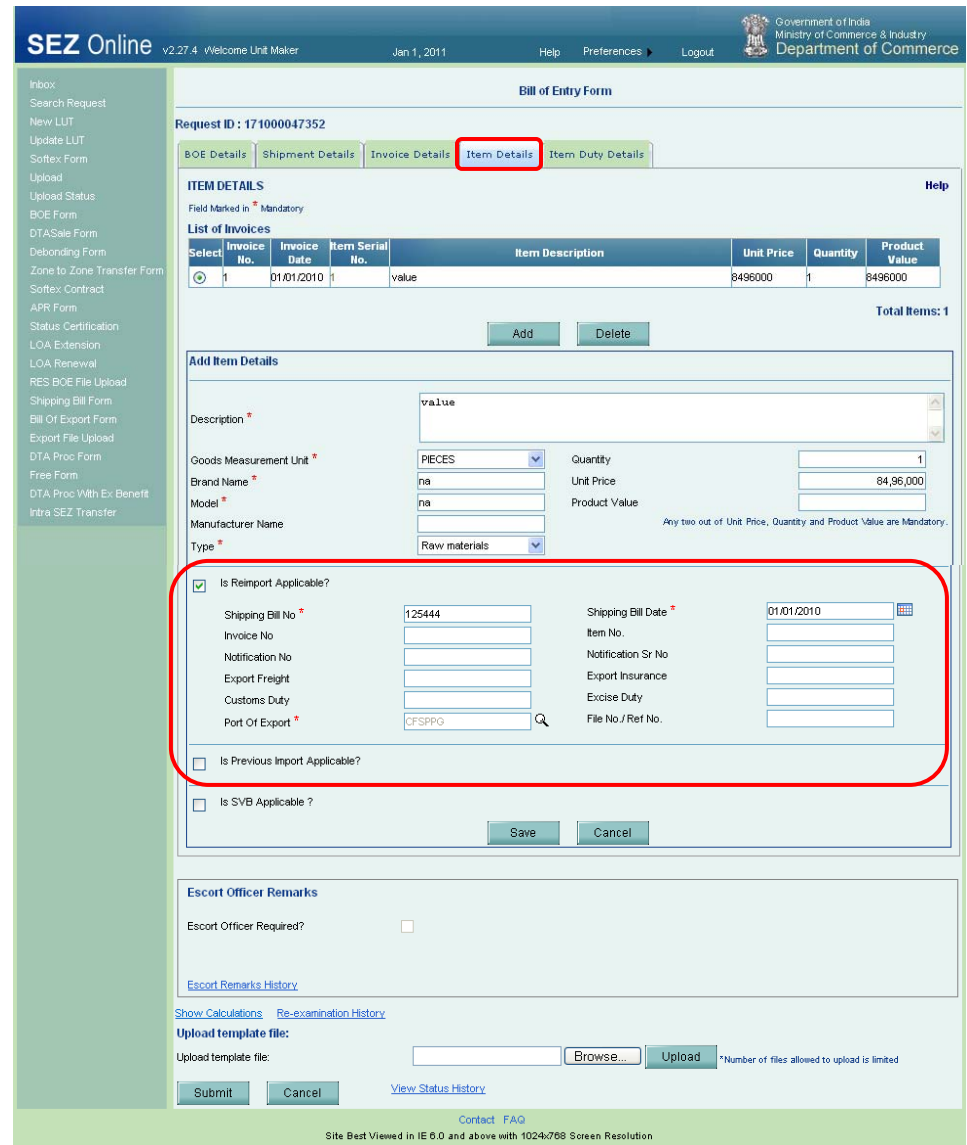

**Print Screen Shot**

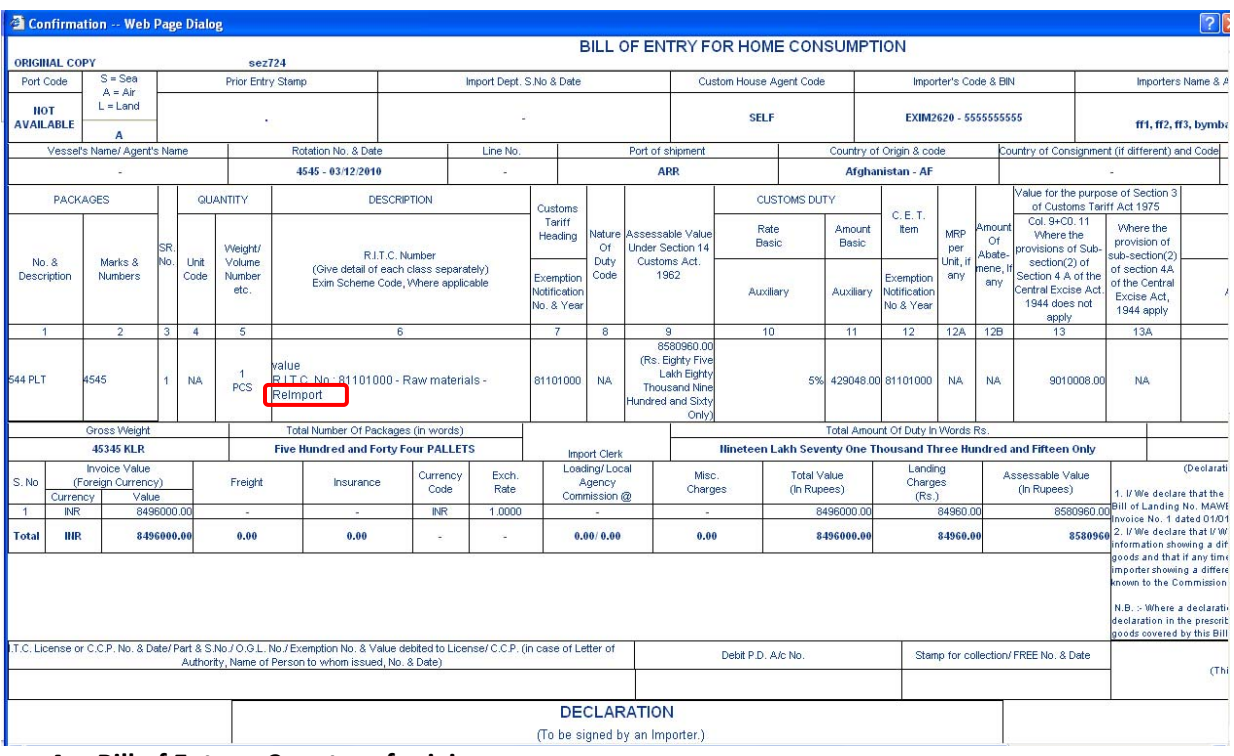

### **4. Bill of Entry – Country of origin**

Presently the country of origin was getting auto-populated to default value India, if unit has selected source of import as Bonded Ware house/BTP/EHTP/EOU/STPI/Unsold goods returned from showrooms in international airports in India. The default value has now been removed and unit can select the country of origin as applicable.

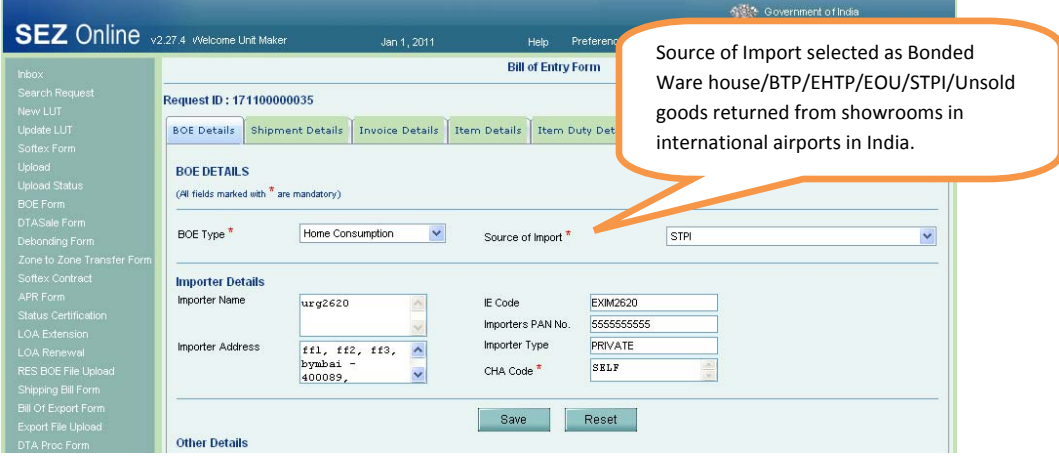

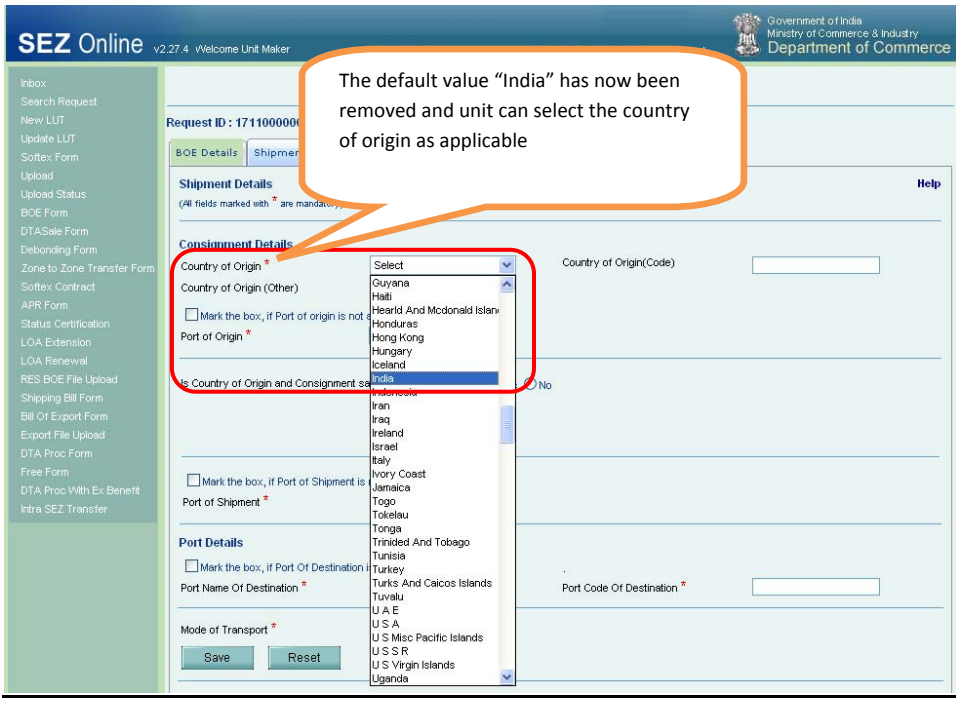

### **5. Intra SEZ Transfer**

Unit can upload template file in (.xlsx/.xls format) while filing transactions such as Bill of Entry, DTA sales, DTA procurement, DTA procurement with export benefit, Zone to Zone transfer, Shipping bill and Bill of Export. Same facility is now available in Intra SEZ transfer module also and the units can upload the template file to maintain record of supporting documents.

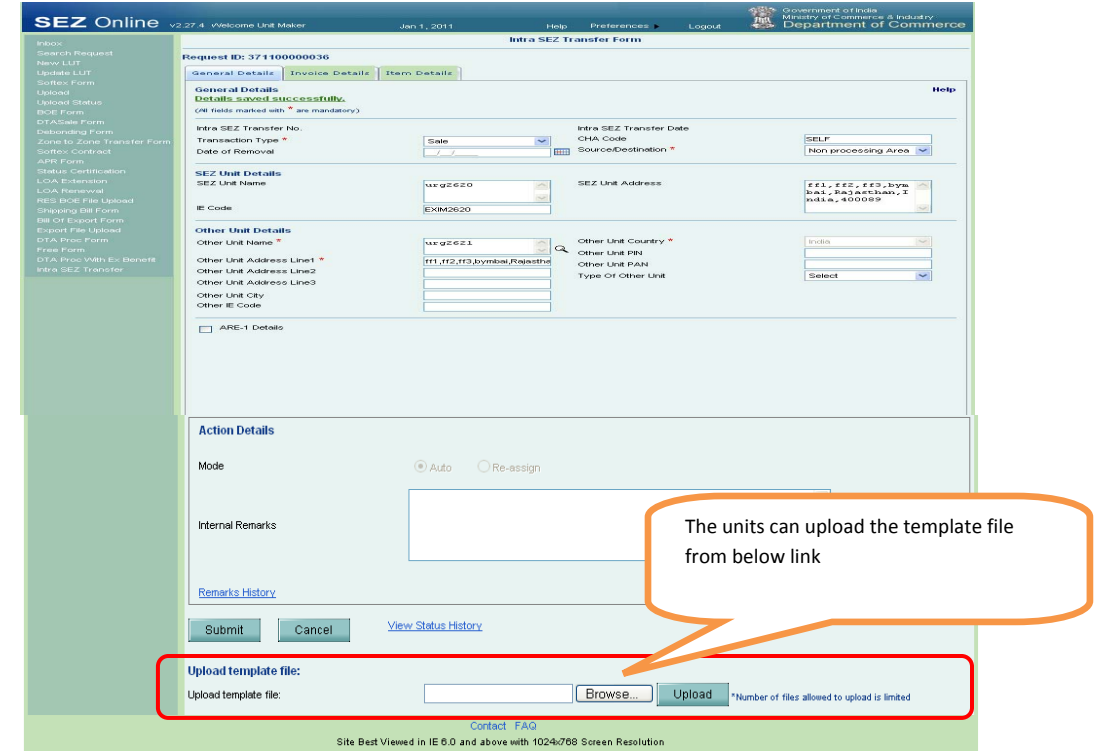

## **6. Cancellation of request prior to submission:**

Unit maker/CHA user can now cancel a Request (Shipping Bill, Bill of Export, DTA Procurement, DTA Procurement with Export Benefit, Intra SEZ transfer, Zone to Zone transfer, DTA sales and Bill of Entry ) created by it before submission to unit approver. "Cancel" button has been provided in the request for this purpose.

## **UI Screen shot**

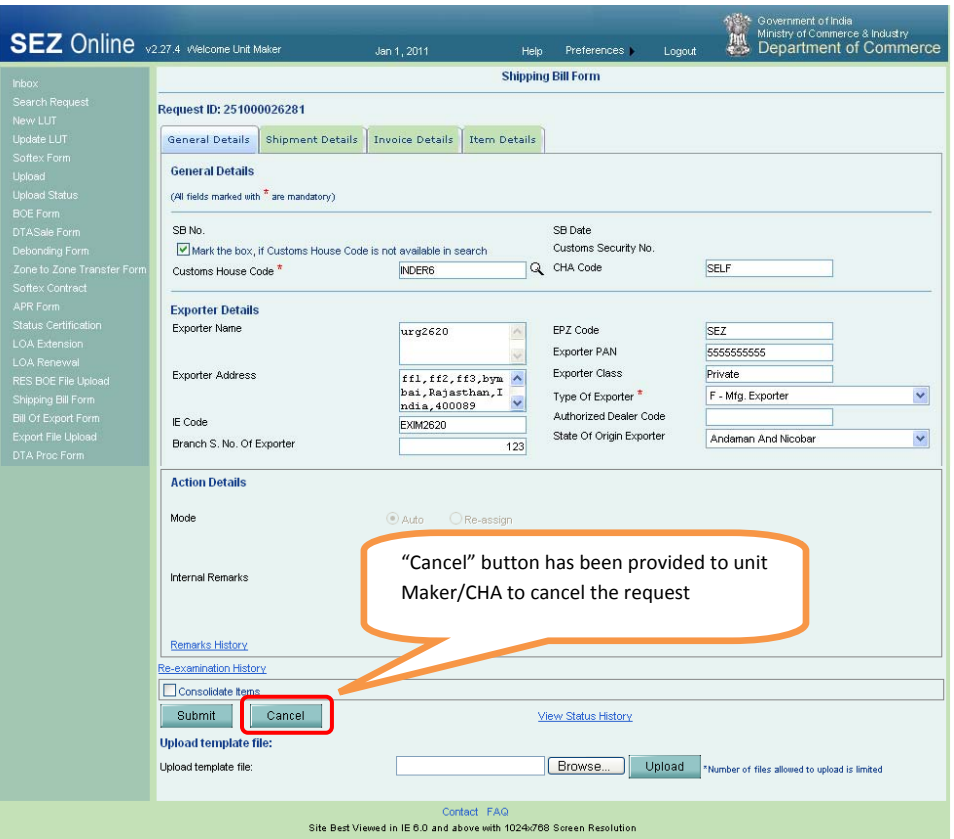

Unit approver can also cancel the request which is not yet submitted to Customs by selecting the status of request as 'Cancelled'.

# **7. DTA Sales (Printout) Changes**

While filing the DTA sales transaction, the unit has to indicate the type of destination to which the goods are being sold such as EOU, STPI, DTA Unit, STPI, BTP, EHTP, Bonded Warehouse. The title of the Bill of Entry for DTA Sales Module has now been modified to distinctly reflect the destination and enable the unit/customs to identify the type of entity to which sale is made. The revised titles are as under:

- 1. "Bill Of Entry For Home Consumption (SEZ to EOU)"
- 2. "Bill Of Entry For Home Consumption (SEZ to STPI)"
- 3. "Bill Of Entry For Home Consumption (SEZ to DTA Unit)"
- 4. "Bill Of Entry For Home Consumption (SEZ to BTP)"
- 5. "Bill Of Entry For Home Consumption (SEZ to EHTP)"

# 6. "Bill Of Entry For Home Consumption (SEZ to Bonded Warehouse)" **Printout Screen shot**

Header will be changed as per the Type of destination Selected

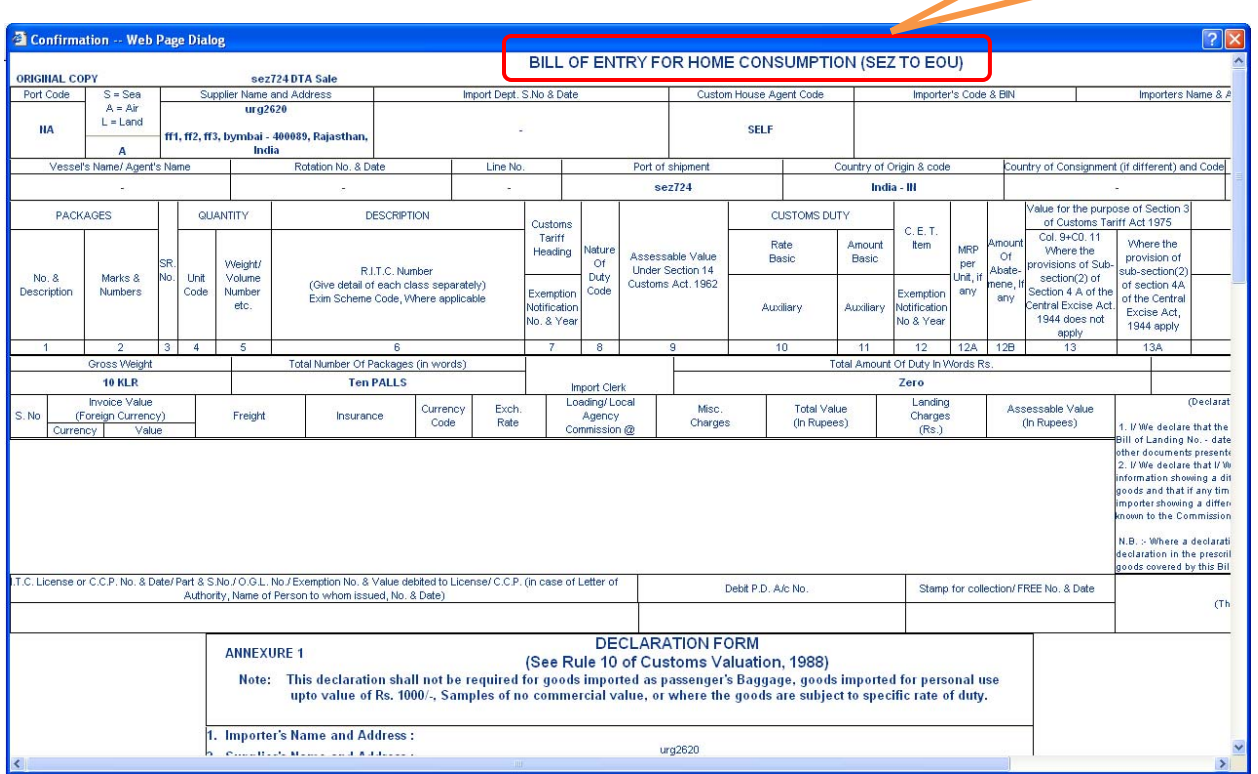

## **8. Bill of Entry, DTA Sales, Zone to Zone Transfer (Mode of Transport‐ Data Link)**

Units can file Bill of Entry for import through electronic mode such as data communication link, by indicating the mode of transport (in Shipment tab) as 'Data link'. In such cases Gross Weight, Gross Weight Unit, Total number of Packages, Packages Unit and Package Marks Numbers details is made non‐ mandatory fields.

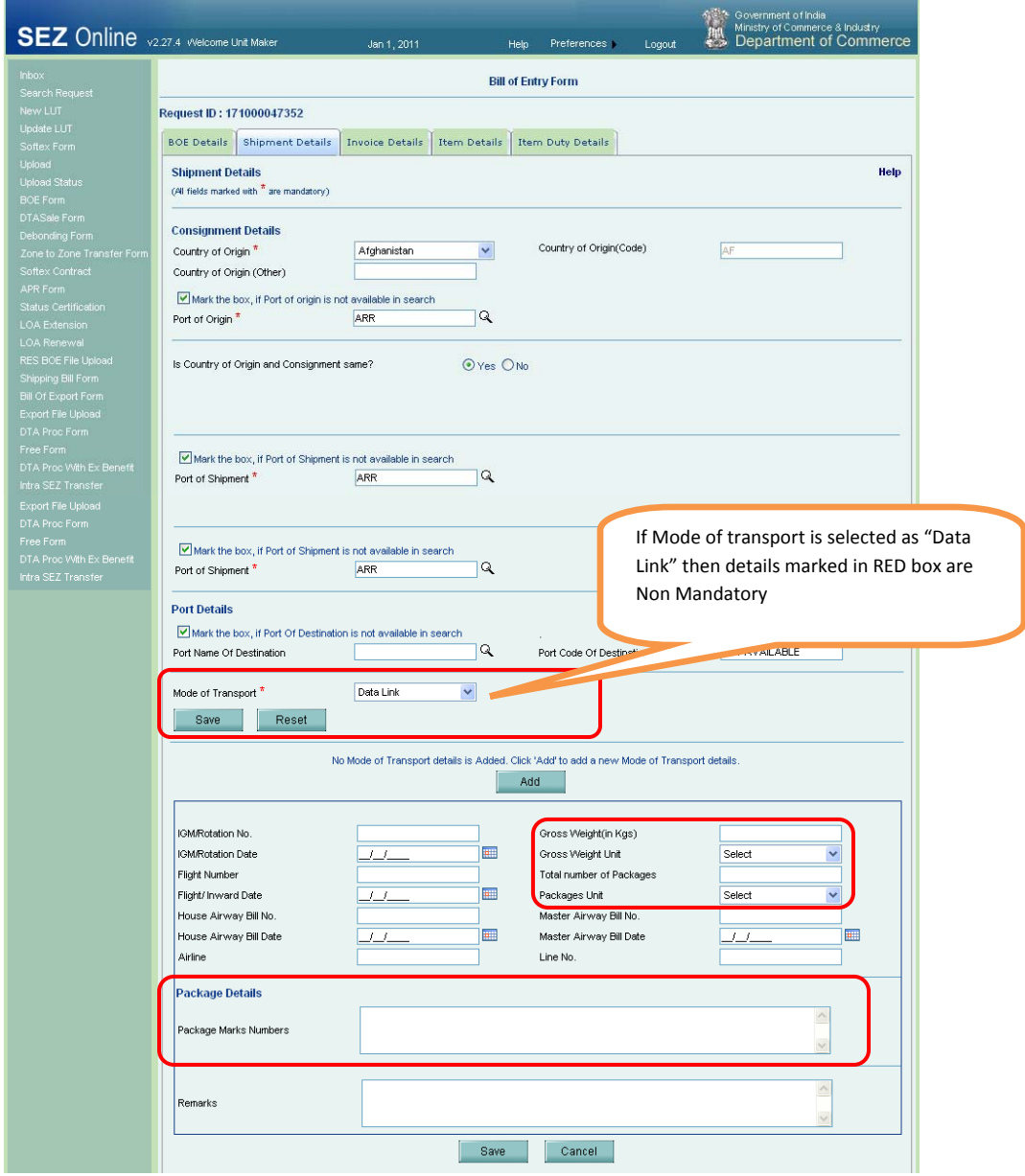

## **9. Softex Contract:**

In case of submission of Gist of Softex Contract submission of the Contract Value and Contract Expiry date has been made optional so as to provide for such contracts which do not have a defined contract value or expiry date.

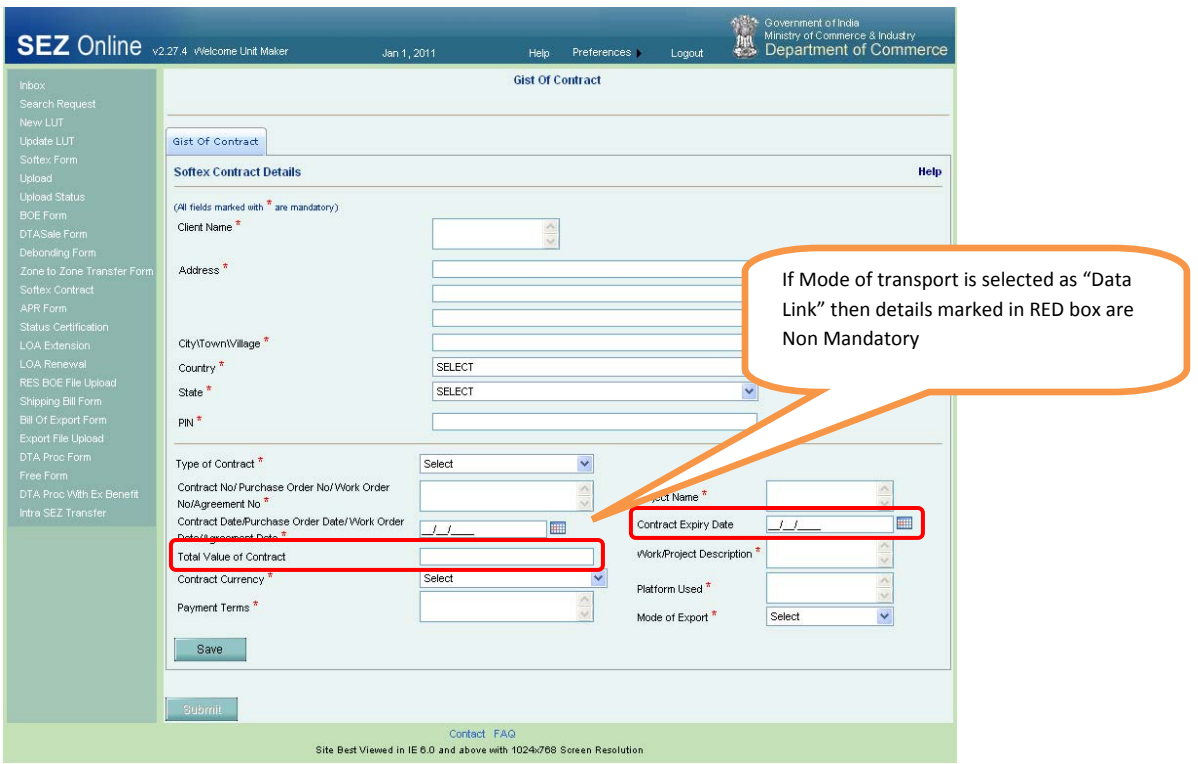

**SEZ units are already using SOS for the purpose of filing of import and export related bills such as Bill of Entry/ Shipping bill etc. We are pleased to inform that the below mentioned customs related modules are now available for Developer and Co‐developer users.** 

## **1. Filing for Bill of Entry for Domestic Tariff Area Sales by SEZ Developer**

Developer users can now file online Bill of Entry for sale to Domestic Tariff Area. The link 'DTA Sales Form' can be accessed by developer maker/CHA users for filing Bill of Entry for DTA sales. Developer approver user can digitally sign and submit the request for assessment. After submission, developer users can also generate the print out of Bill of Entry submitted. Customs can assess the Bill and carry out online assessment and clearance of the Bill of Entry.

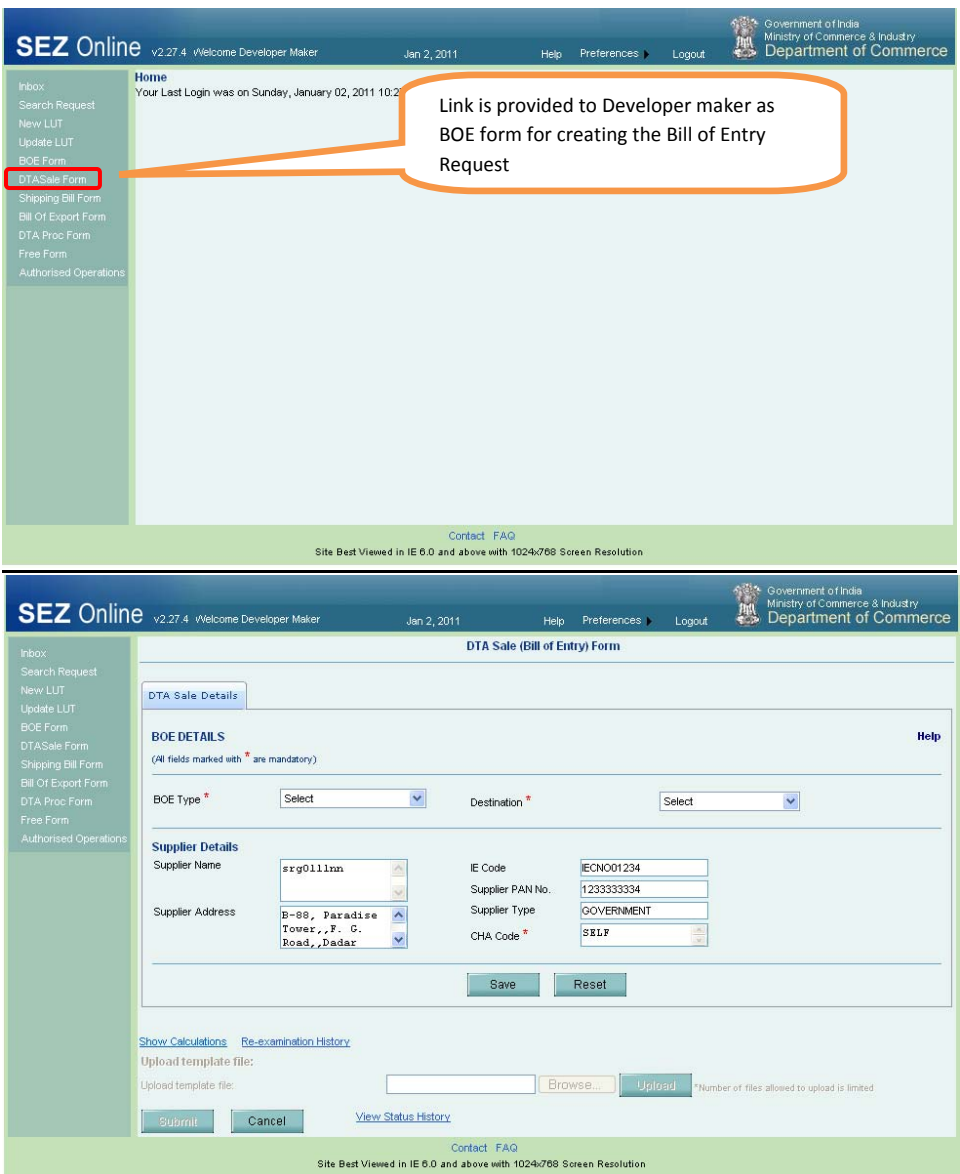

## **2. Domestic Tariff Area (DTA) Procurement Module for Co-Developer**

Co‐Developer users can file online request for procurements made from DTA. The link 'DTA Proc Form' can be accessed for filing DTA Procurement Transaction. Link is available to Co- developer maker/CHA users. Customs can assess the request and provide online approval for the DTA Procurement Transaction.

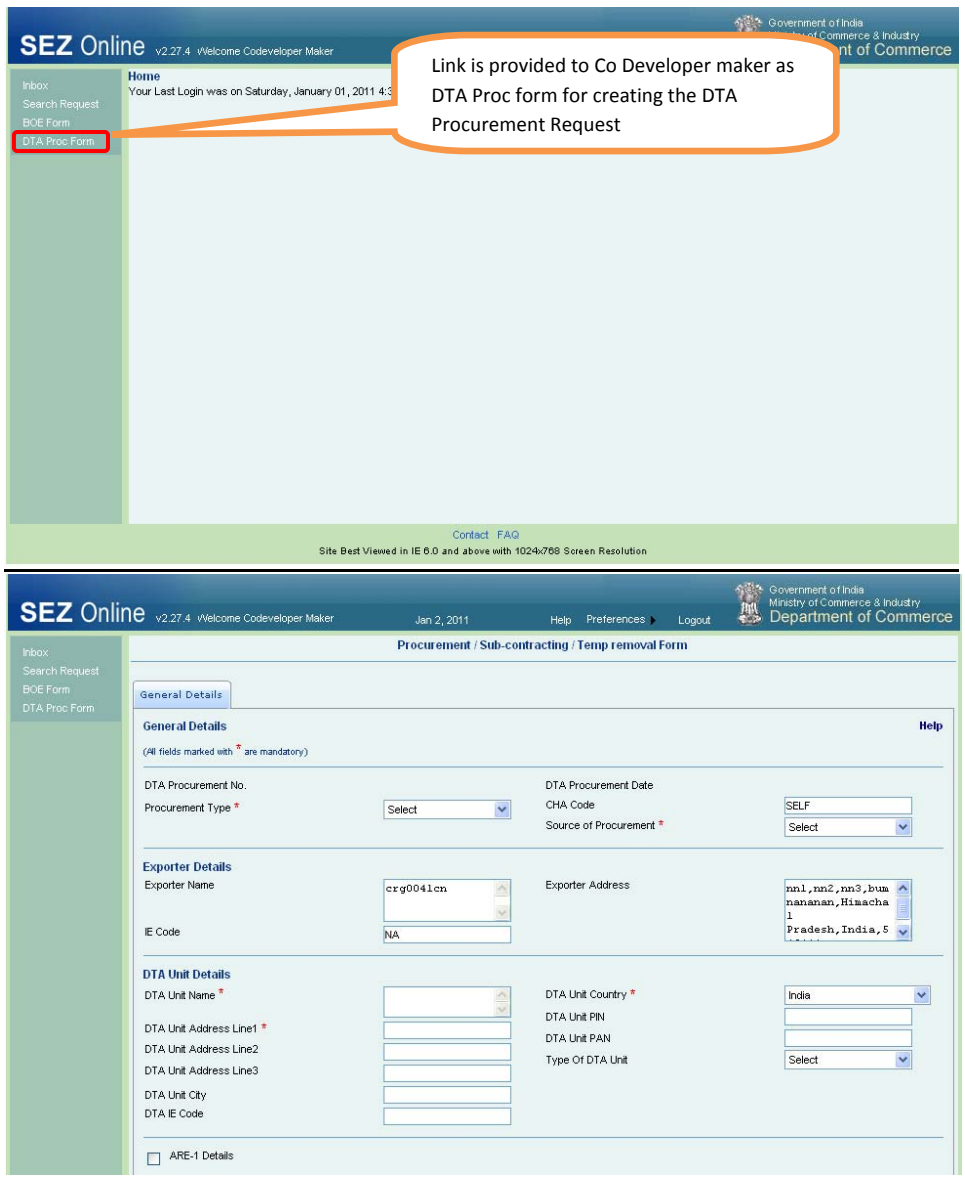

# **3. Bill Of Entry Module for Co-Developer**

Co‐Developer can file online Bill of Entry for import transactions. The link 'BOE Form' can be accessed for filing Bill of Entry Transaction. Link is available to co-developer maker/CHA users. Customs can assess the Bill and carry out online assessment and clearance of the Bill of Entry.

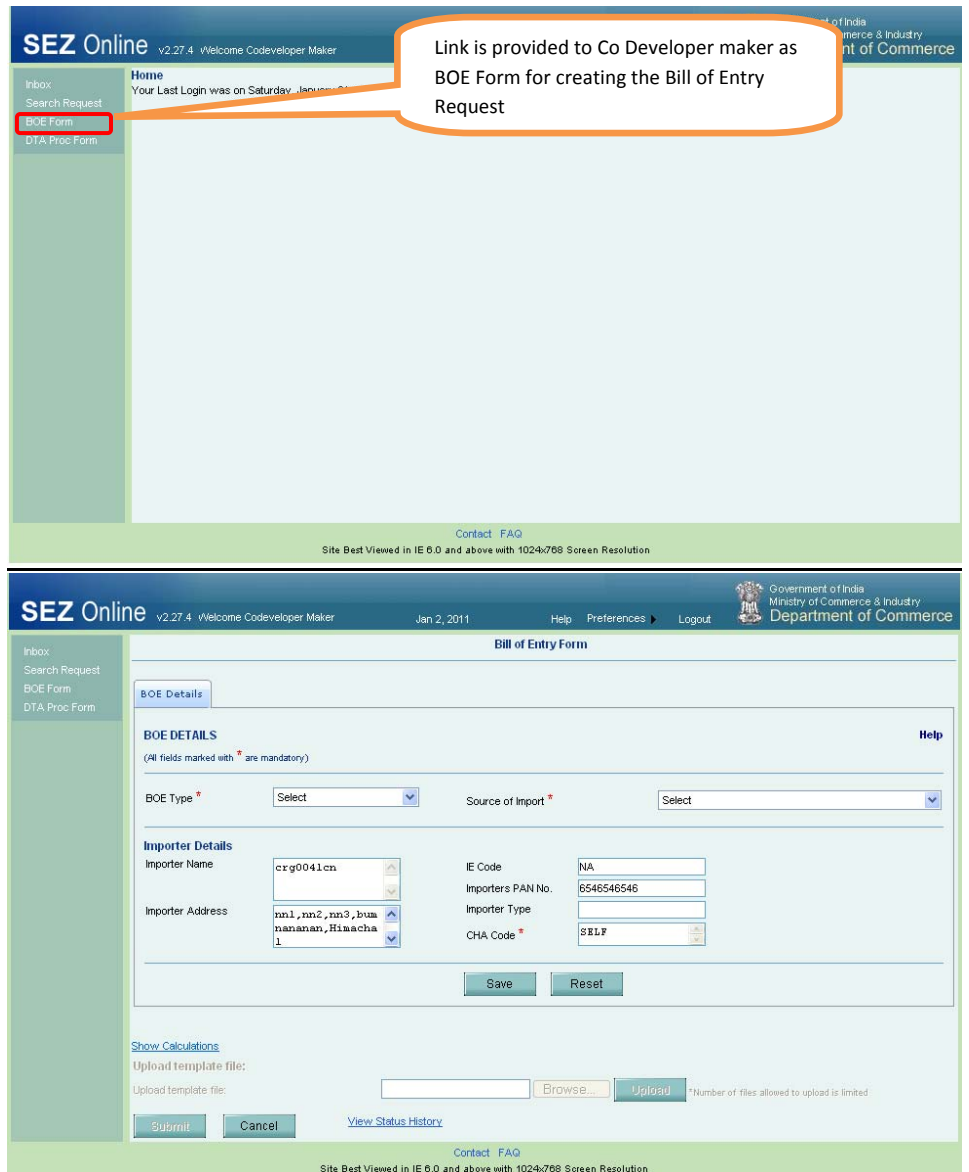

**This note is being sent just as an indicative description of the module / feature and its availability.**